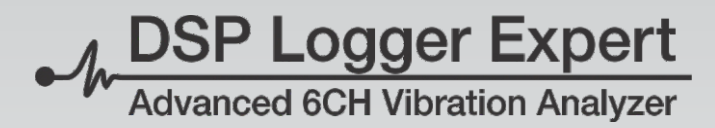

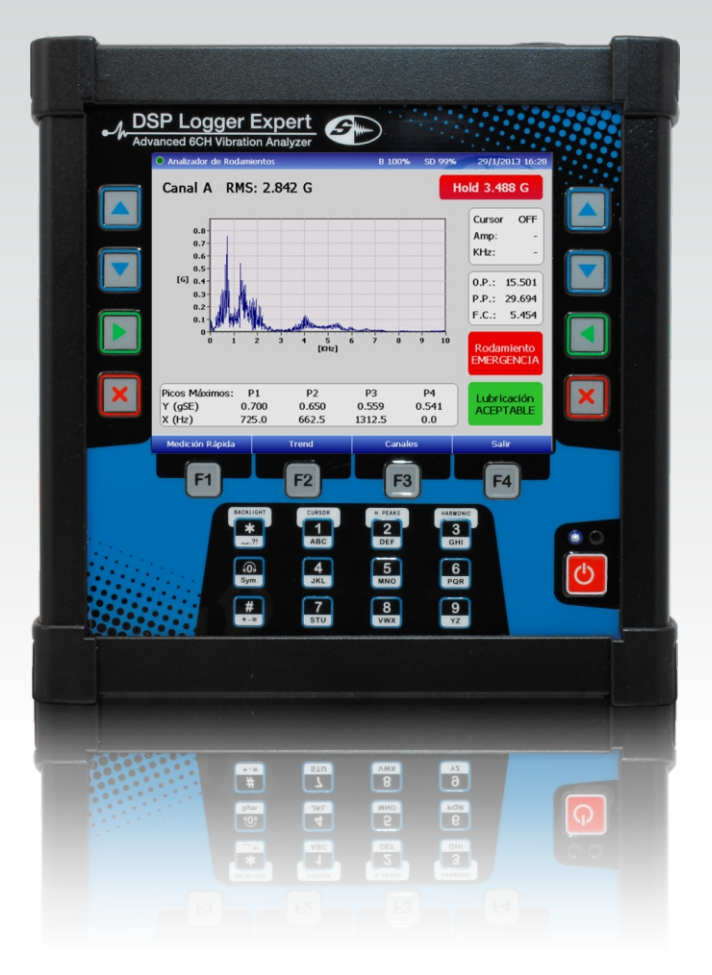

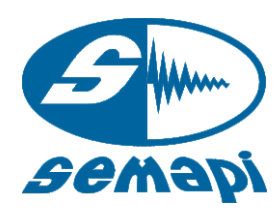

# Manual del Usuario **Hardware**

Ver.: 2.0

MOSP Logger Expert

#### **Hardware**

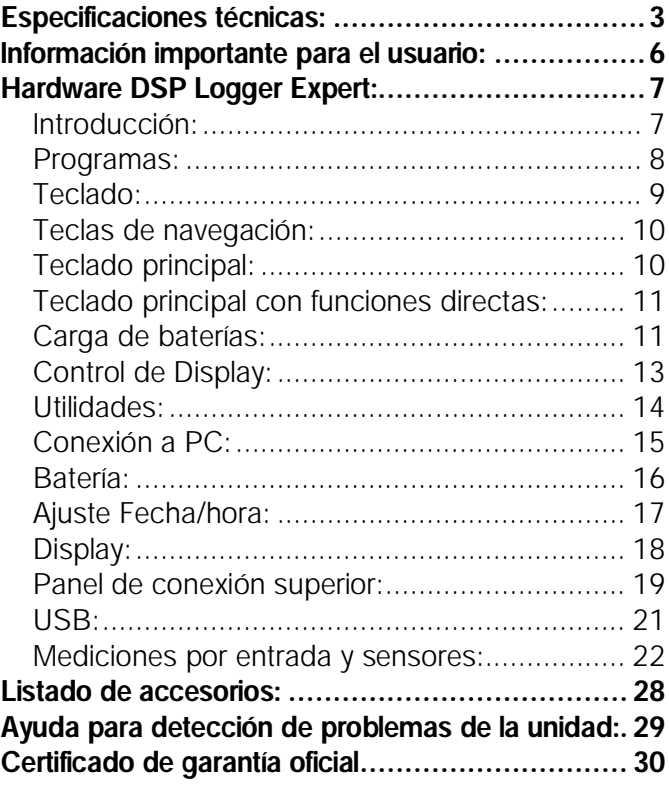

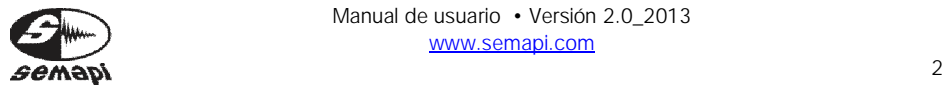

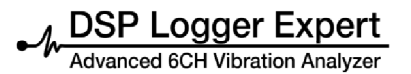

## DSP Logger Expert

#### **Especificaciones técnicas:**

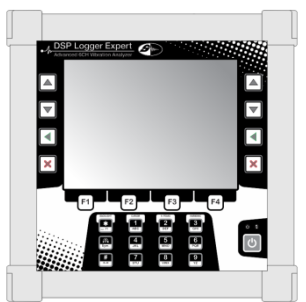

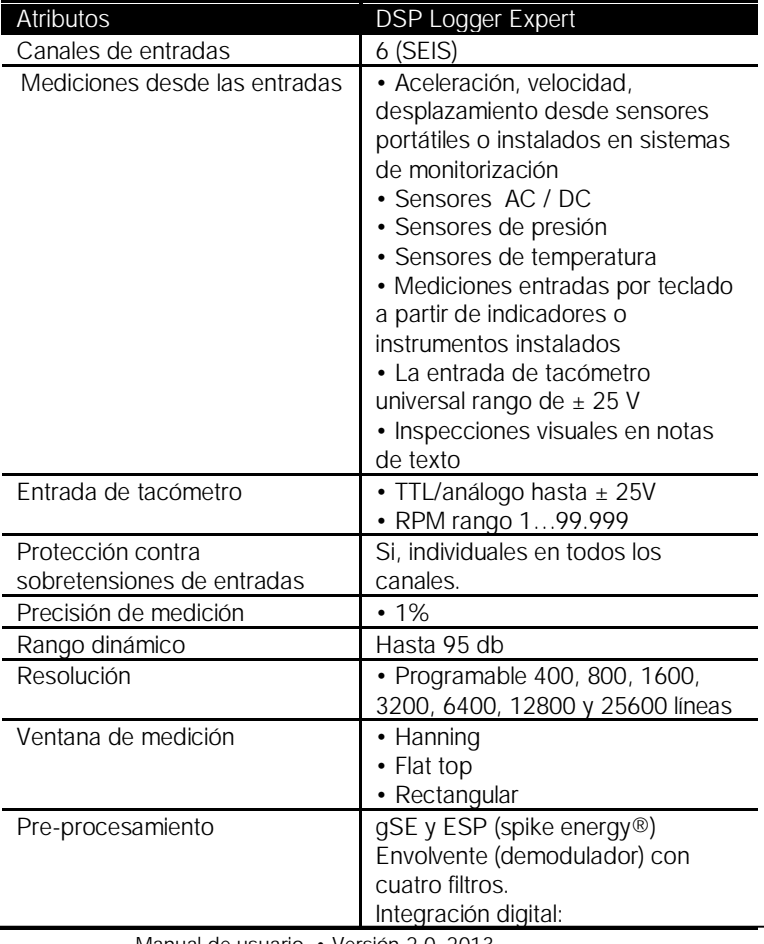

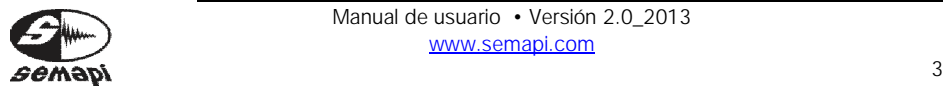

 $-M$  DSP Logger Expert

Hardware

Manual de usuario

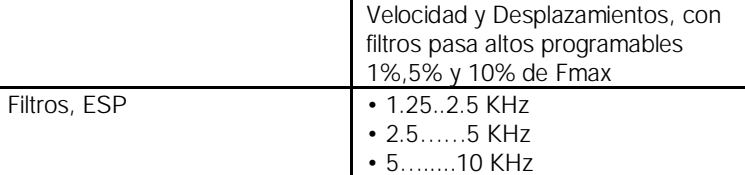

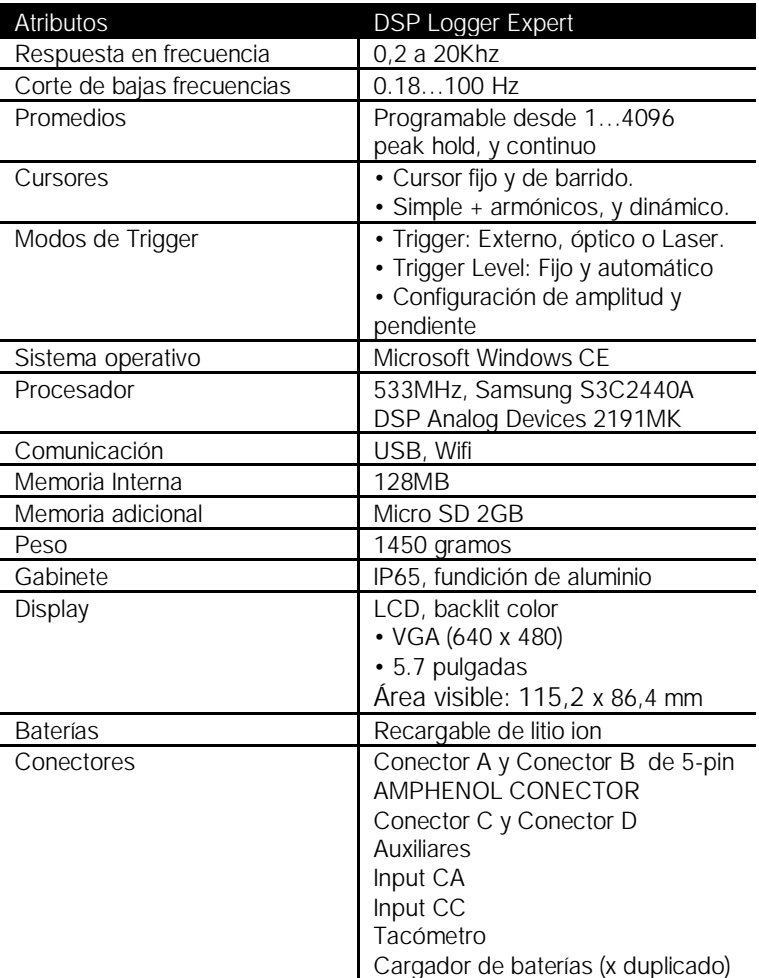

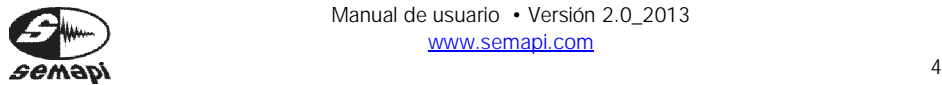

**DSP Logger Expert 6CH Vibration Analyzer** 

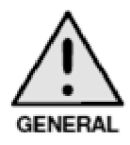

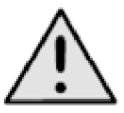

**TENSIÓN PELIGROSA** 

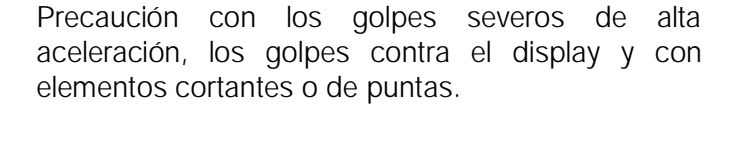

Alta tensión sobre la entrada del cargador de baterías, esto puede realizar descarga de 100 a 240v si toma contacto con el enchufe.

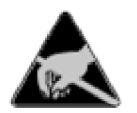

Las cargas estáticas pueden producir cambios temporales en el display o en las funciones del teclado.

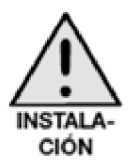

Cuando se realicen instalaciones con cables extensos, se debe tener la máxima precaución posible con las piezas en movimiento de la máquina y la instalación en los sensores

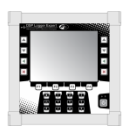

El equipo DSP Logger Expert, puede ser operado bajo la lluvia y soporta descargas importantes de agua sobre los conectores y el teclado. Grado IP 65 (no apto para sumergir)

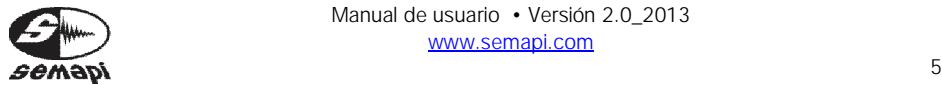

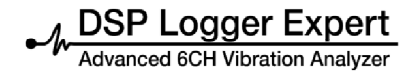

#### **Información importante para el usuario:**

Este equipo de estado sólido tiene características de funcionamiento distintas a las de los equipos electromecánicos.

Las normas de seguridad son diferentes entre los equipos de estado sólido y los dispositivos electromecánicos cableados.

Debido a esta diferencia, y también debido a la gran variedad de usos de los equipos de estado sólido, todas las personas responsables de usar este equipo deben asegurarse que todas las medidas de seguridad eléctrica y de daños por golpes fueron estudiadas.

En ningún caso SEMAPI. Será responsable por daños indirectos o consecuentes que resulten del uso indebido de una aplicación en este equipo.

Los ejemplos y diagramas de este manual se incluyen únicamente con fines ilustrativos.

No se asume responsabilidad alguna con respecto al uso de información, circuitos, equipo o software descrito en este manual.

A lo largo de este manual, cuando es necesario, se utilizan notas para informarle acerca de las consideraciones de seguridad.

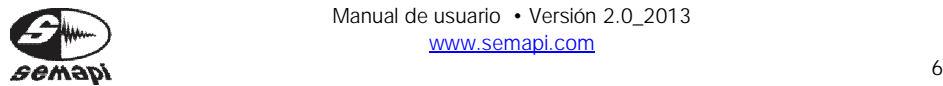

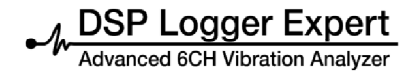

#### **Hardware DSP Logger Expert:**

Introducción:

El DSP Logger Expert, es una plataforma de medición de vibraciones con entrada de señales 6 canales de acelerómetros, 4 canales de AC y 2 de DC. Posee además entrada de tacómetro, para medición de fase y salida de auriculares.

El sistema operativo corre sobre una plataforma con un microprocesador 533MHz, Samsung S3C2440A (633Mhz Máximo), memoria RAM de 64Mb y Flash de 2Gb en su versión básica (Expandible a 16Gb)

El procesamiento de señal se hace sobre una DSP Analog Devices 2191MK y una conversor analógico digital de 6 canales, que permite realizar mediciones simultáneas en esa cantidad de entradas.

El encendido del equipo se realiza en forma completa desde la activación de la tecla de encendido y no cuenta con ninguna función para suspender el sistema operativo.

El encendido del equipo, con la carga del sistema operativo y los programas del menú principal tardará unos 30 0 40 segundos.

Desde el momento que el LED azul del frente del equipo se encuentra encendido, el mismo comenzará la inicialización.

Al término de la inicialización el equipo presenta la primera pantalla con los iconos de acceso del menú a las aplicaciones de medición.

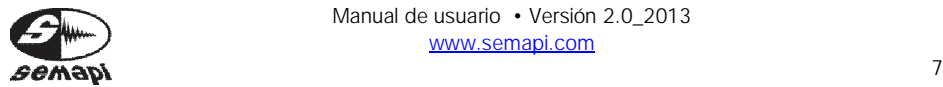

Programas:

El equipo DSP Logger Expert, contiene hasta 6 (seis) programas diferentes de operaciones, estos programas son independientes entre sí y puede que, según la versión adquirida, no se permita acceder a algunos de ellos.

Cada uno de estos programas puede ser actualizado sin tener que abrir físicamente el equipo y pueden ser cargados por el puerto de comunicación USB. Si bien estos programas son independientes todos responden a la calibración general del equipo, por lo cual algún cambio en ésta afectará a todos los programas.

Una vez inicializado el equipo DSP Logger Expert se mostrará una pantalla de acceso a los programas que éste contiene, para acceder a cada uno puede utilizarse las teclas de navegación y confirmar con ENTER o bien directamente presionando 2 (dos) veces la tecla del número del programa.

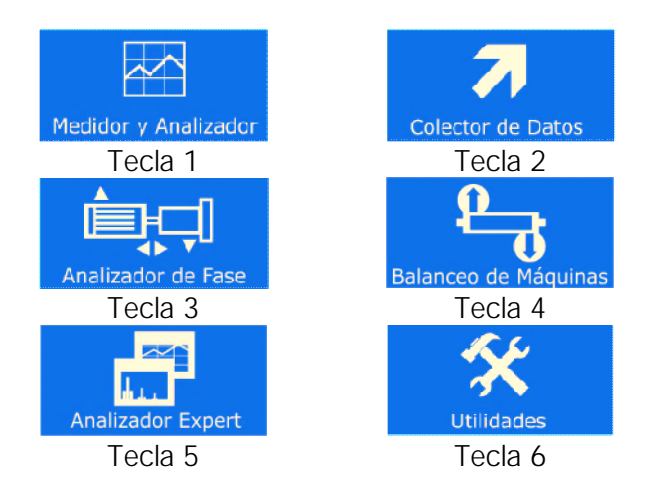

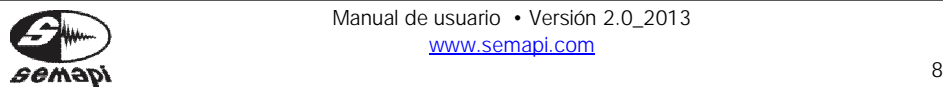

Teclado:

La tecla de encendido, se encuentra a la derecha del teclado alfanumérico, y presenta un LED indicador azul, cuando se encuentra el equipo activo.

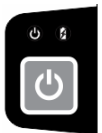

El teclado del equipo DSP Logger Expert, posee: 12 teclas de tipo alfanuméricas.

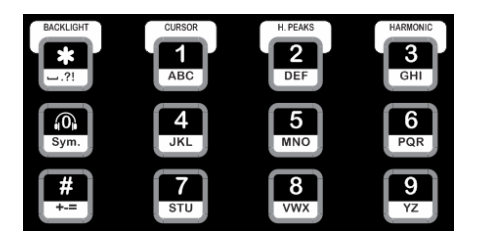

4 teclas de navegación duplicadas en ambos lados

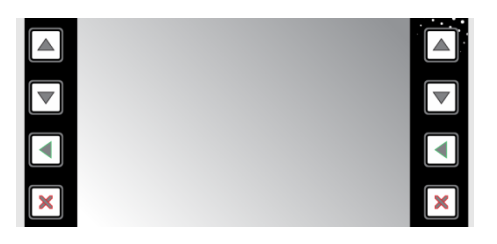

4 teclas de funciones, relacionadas con las acciones de pantallas.

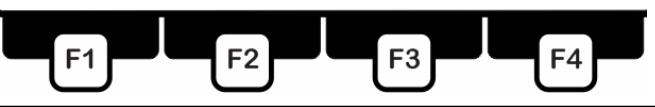

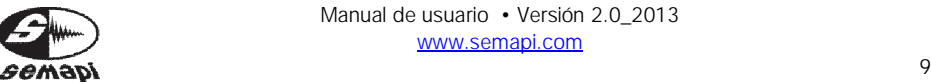

Manual de usuario • Versión 2.0\_2013 www.semapi.com

Teclas de navegación:

Se ubican a los lados del Display, en dos hileras repetidas a izquierda y derecha con las mismas funciones: Flecha arriba, Flecha abajo, Enter y Escape, estas teclas responden al menú que aparece en la parte inferior del Display cuando se ingresa a cada programa y activan las funciones básicas.

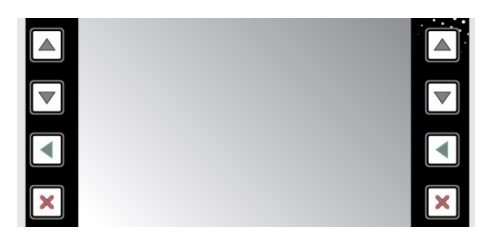

Teclado principal:

Este teclado alfanumérico se utiliza para ingresar nombres o códigos de equipos y comentarios en todos los módulos, en medición de espectro se pueden activar una serie de herramientas presionando la tecla de Cursor (1), Picos máximos (2), Armónicas (3), Zoom eje Y (teclas de navegación).

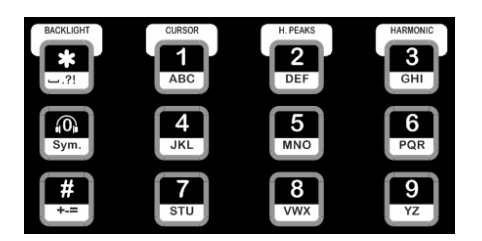

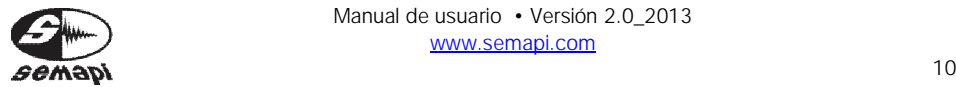

**DSP Logger Expert** 

Teclado principal con funciones directas:

Además mientras se mide vibración se puede activar el control de volumen del auricular con la tecla cero (0)

Carga de baterías:

El equipo cuenta con un Pack de baterías de litio ion, las cuales no sufren efecto de memoria química. Estas baterías pueden ser re cargadas en cualquier estado de carga.

En el panel superior del equipo, está el conector de entrada de carga de baterías.

Esta es controlada electrónicamente por el equipo, los ciclos de carga con las baterías muy descargadas no superan nunca las 3 horas aproximadamente.

El indicador de carga del equipo que se encuentra arriba de la tecla de encendido, permanecerá encendido durante este ciclo, luego se apagará.

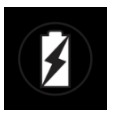

Una vez completado el ciclo, si se repite la carga, enchufando nuevamente el cargador, puede que si el pack tiene suficiente carga, el ciclo no comience y el LED permanecerá apagado.

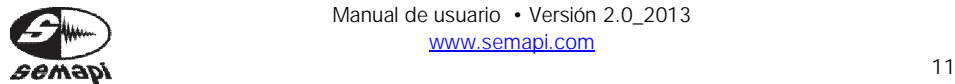

Si el equipo pasara mucho tiempo en estado inactivo o apagado se recomienda, una vez finalizada la primera carga y cuando se vea apagado el LED indicador, repetir la operatoria de carga, el ciclo indicado por la luz testigo, será más corto pero dará un aumento de la autonomía del equipo.

Se recomienda mantener con buena carga de baterías antes de un uso prolongado, de una recorrida larga o del uso para monitorio de máquinas.

Para verificar la carga del Colector de Datos es necesario desconectar el cargador ya que con el cargador conectado al equipo y a red eléctrica marcará siempre carga plena.

El indicador de estado de baterías se muestra en la mayoría de las pantallas del DSP Logger Expert y la evolución positiva o negativa de las baterías puede observarse fácilmente en etapas:

100%

Si después de una carga, el indicador no marca el máximo, desconectar y conectar nuevamente el cargador para repetir el período, cada periodo de carga está indicado con el LED testigo.

Además del indicador gráfico de nivel de batería el conversor AD del equipo entrega el nivel de voltaje y puede verse en la pantalla de utilidades del equipo.

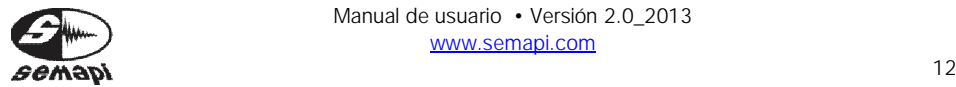

Control de Display:

El Colector cuenta con un comando para activar y desactivar el back light con la tecla.

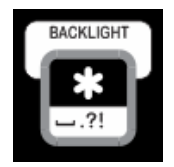

La activación y la desactivación pueden darse después de un largo período de inactividad, donde el brillo del display se atenúe hasta quedar casi oscuro.

Recomendación

Al utilizar el equipo a plena luz solar, se deberá activar al máximo posible el brillo desde el módulo de utilidades. Como esta condición genera un alto consumo, se recomienda apagar el back light cuando no se use, aun cuando sean periodos cortos, esta acción prolongará la autonomía de la batería.

Recomendación

En donde la luz ambiente no sea fuerte o no haya presencia de luz solar, se recomienda bajar la intensidad del brillo de la pantalla, esto sumará hasta 2 hs de autonomía extra.

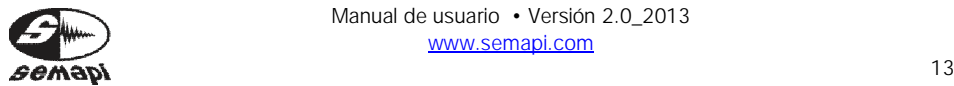

Utilidades:

El hardware contiene una seria de aplicaciones agrupadas en una sección de utilidades, las mismas posibilitan algunas configuraciones y verificaciones de status del DSP Logger Expert.

Para acceder, a las utilidades, se presiona la tecla 6 o se selecciona el icono:

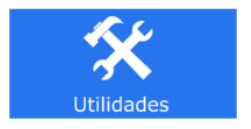

Al acceder, la pantalla muestra distintos iconos, de cada función.

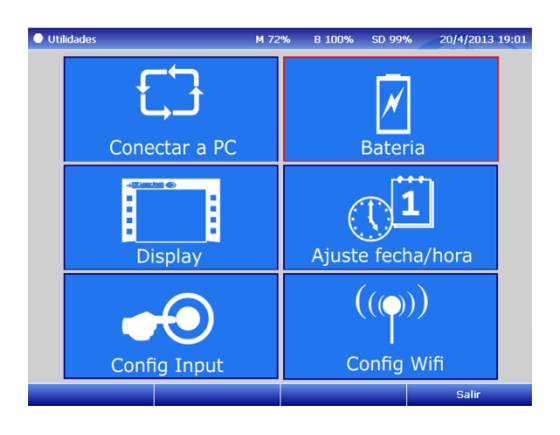

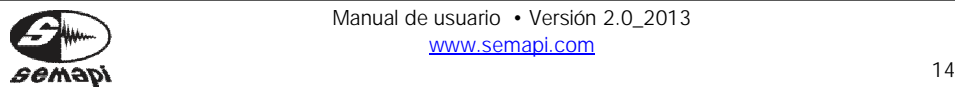

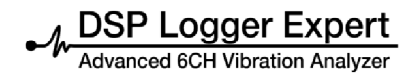

Conexión a PC:

La conexión a PC que dispone el hardware es útil para el acceso de los datos de la tarjeta microSD. Al activar la función de conexión con el icono:

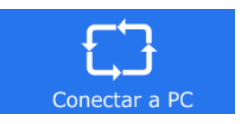

El hardware esperará que se conecte el cable USB a un puerto de una PC.

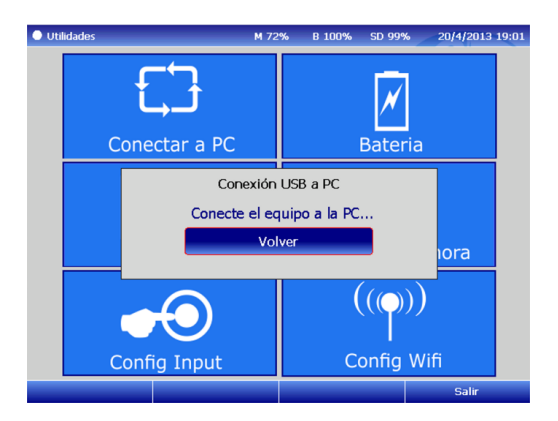

Importante: si se conecta el cable USB antes activar la función, posiblemente no se acceda a la conexión del hardware con el software.

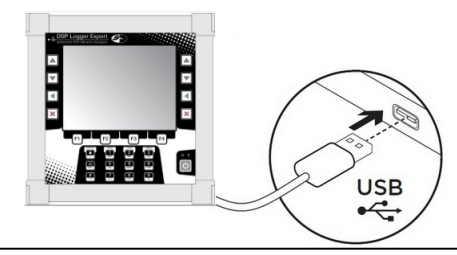

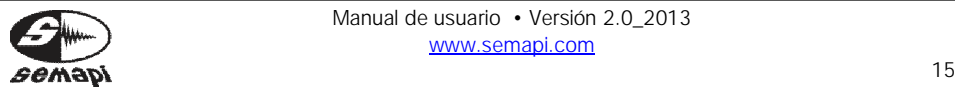

Manual de usuario • Versión 2.0\_2013 www.semapi.com

Batería:

Esta pantalla que se activa con el icono:

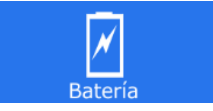

Allí, se muestra los principales parámetros de la batería, incluida el tiempo restante de la autonomía, la temperatura del controlador de pack de batería y el estado de la alimentación del equipo.

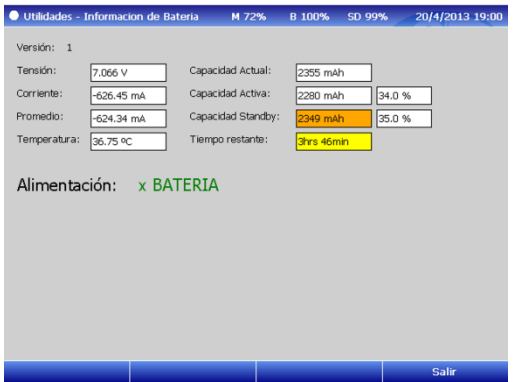

Es importante conocer estos parámetros para determinar los tiempos restantes de operación del equipo. Los datos de que se muestran en pantalla, se refrescan cada 2 segundos y es importante que para tomar como referencia el valor del tiempo restante de uso del equipo, se espere para tomar como valor definitivo unos 20 segundos. Los cambios del consumo en el equipo, están asociados a la medición continua, a la cantidad de sensores conectador y muy particularmente a la intensidad del brillo del display.

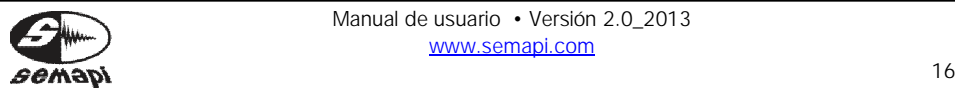

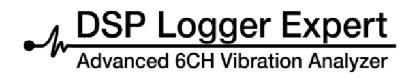

Ajuste Fecha/hora:

Esta pantalla que se activa con el icono:

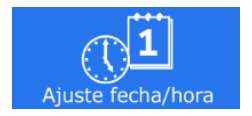

La pantalla presenta los campos habilitados para los cambios.

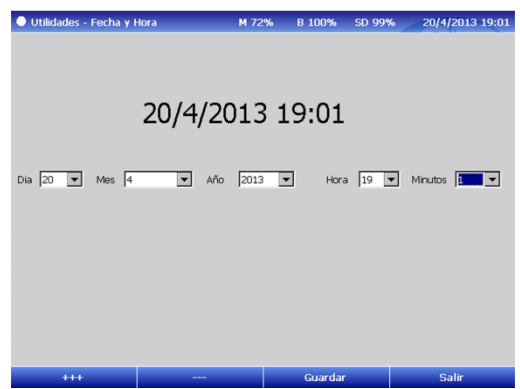

Con las teclas de arriba y abajo, se pasa de campo en campo, con las teclas de función F1 y F2 se asciende y se desciende los valores.

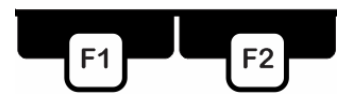

Para guardar los valores seteados, activar la tecla de función F3.

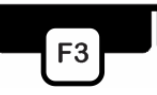

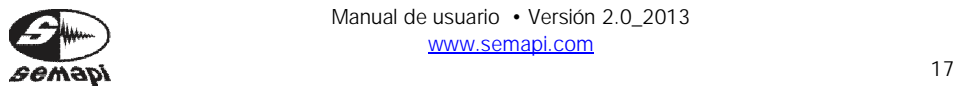

Display:

El ajuste del brillo del display se realizada desde la opción de utilidades, por medio del icono:

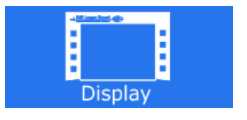

La pantalla presenta un indicador de intensidad, que se mueve para arriba y para abajo, este ajuste se realiza con las teclas de función F1 y F2.

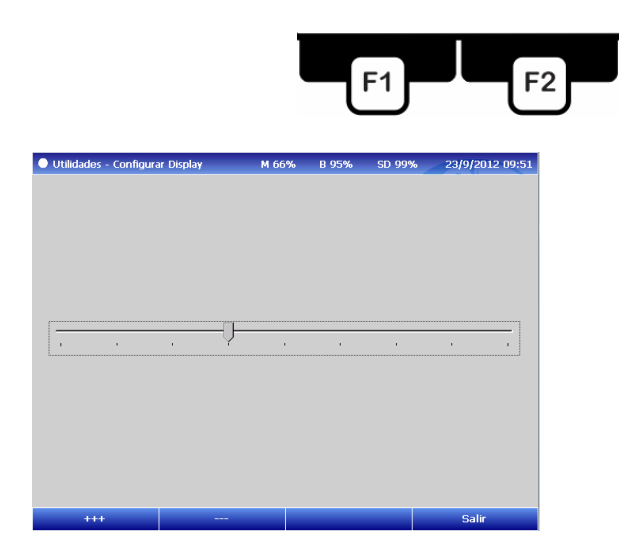

El ajuste del brillo del display puede cambiar rotundamente la autonomía de la batería del equipo, por lo que se recomienda solo usar al máximo en situaciones de sol extremo.

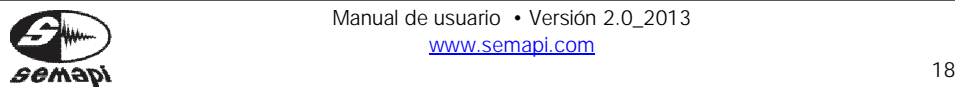

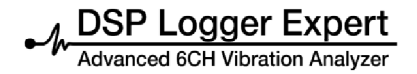

Panel de conexión superior:

En la parte superior del equipo colector de datos se encuentra el panel de conexiones de los sensores y accesorios.

Se recomienda para una conexión más segura de los sensores, utilizar el roscado de los conectores hasta hacer tope.

Para las conexiones de datos y programación del equipo, está disponible un conector USB convencional.

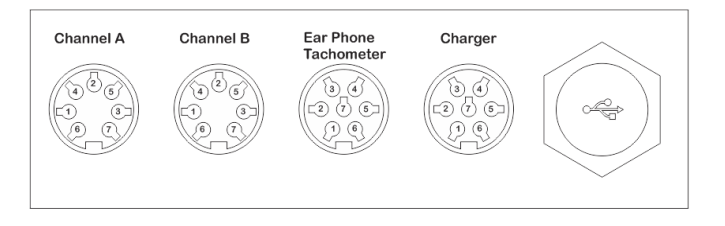

#### Channel A:

Es la entrada 1 de sensores de vibraciones, sensor biaxial 1 y triaxial 1, sensor dual de vibración y temperatura y sensor de proximidad.

El conector presenta 7 contactos, para distintas aplicaciones:

Channel A

- 1 (+) Acelerómetro CH1
- 2 GND
- 3 Auxiliar Vcc 1
- 4 (+) Acelerómetro CH3
- 5 (+) Acelerómetro CH5
- 6 Auxiliar Vcc 1
- 7 Vsys

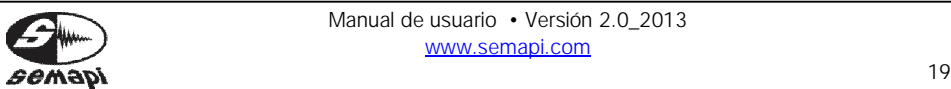

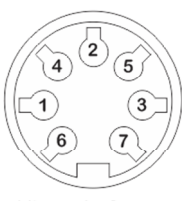

Vista de frente

Channel B:

Es la entrada 1 de sensores de vibraciones, sensor biaxial 2 y triaxial 2, sensor dual de vibración y temperatura y sensor de proximidad.

El conector presenta 7 contactos, para distintas aplicaciones:

Channel B

- 1 (+) Acelerómetro CH2
- 2 GND
- 3 Auxiliar Vcc 2
- 4 (+) Acelerómetro CH4
- 5 (+) Acelerómetro CH6
- 6 Auxiliar Vcc 2
- 7 Vsys

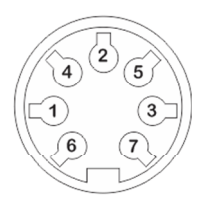

Vista de frente

En los otros dos conectores múlti-pines del equipo se reparten las entradas auxiliares para mediciones específicas

Ear phone/tachomenter:

Esta entrada está dedicada al sensor óptico para medición de fase y salida para sistemas de auriculares.

Adicionalmente cuenta con otras entradas auxiliares para conexión de pinza Amperométrica, entrada auxiliar de CC 1 y una entrada adicional de cargador de baterías. (no especificada en el panel)

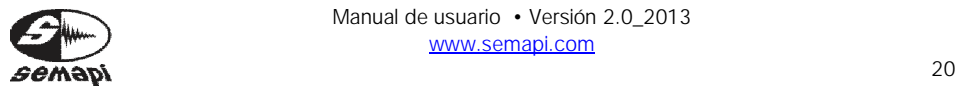

**DSP Logger Expert** 

ced 6CH Vibration Analyzer

#### Ear phone/tachomenter

- 1 Cargador (+)
- 2 Auxiliar Vac 3
- 3 Auricular  $(+)$
- 4 Óptico (pulso)
- 5  $Vsys Optico (+)$
- 6 Auricular (-)
- 7 GND

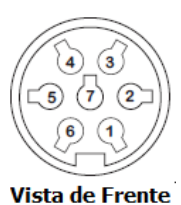

Charger:

Este conector tiene como función principal la conexión del cargador de baterías del equipo. Además presenta la entradas restante de mediciones auxiliares como así también la entrada directa de una segunda pinza Amperométrica. En este conector también se encuentra la segunda entrada de CC 4.

**Charger** 

- 1 Cargador  $(+)$
- 2 Auxiliar Vac 4
- $3$  NC
- 4 Auxiliar Vcc2
- 5 NC
- 6 Vsys
- 7 GND

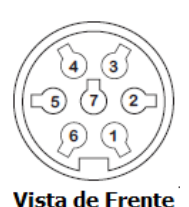

USB:

El conector de acceso USB, es del tipo convencional, para poder usar cable USB A/b Este es utilizado para carga y descarga los datos desde y hacia una PC, a la vez, este conector se podrá utilizar para actualizar las distintas versiones del firmware.

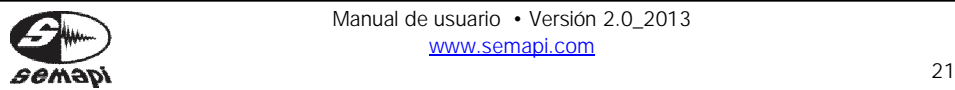

Mediciones por entrada y sensores:

Acelerómetros Canales 1-2-3-4-5-6 Aceleración Velocidad Desplazamiento Envolvente

Velocímetros Canales 1-2-3-4-5-6 Velocidad Desplazamiento

**Proximiters** Canales AC 1-2-3-4 Desplazamiento

Pinza Amperométrica Canales AC 1-2-3 Corriente

Sensores Duales Vibración y temperatura Canales CC 1-2 **Temperatura** 

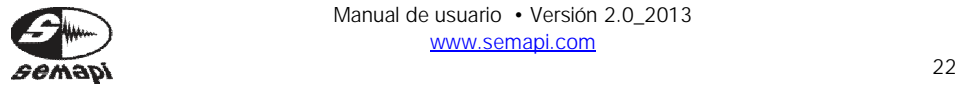

Respuesta en frecuencia de medición de vibraciones

Canales de acelerómetros ICP

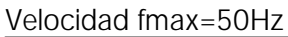

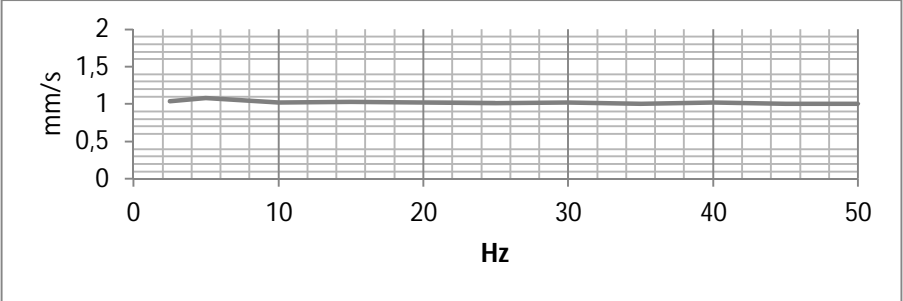

#### Velocidad fmax=100Hz

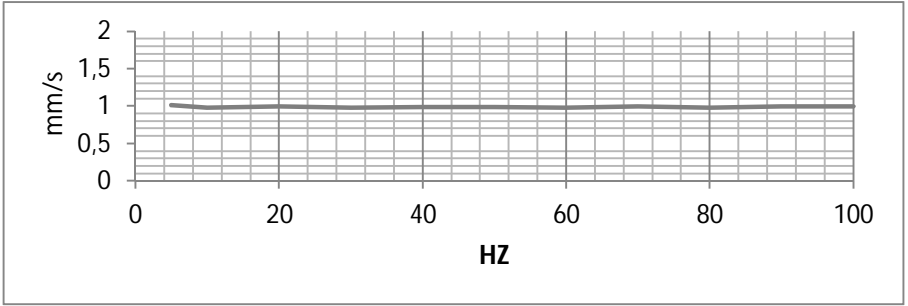

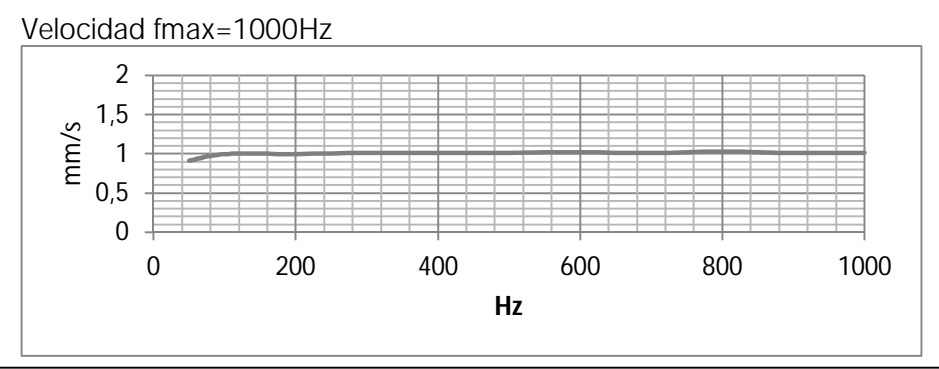

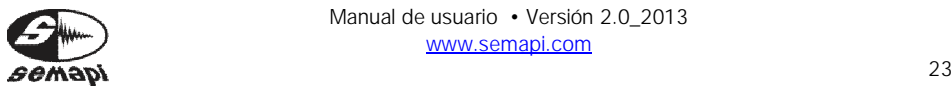

Manual de usuario • Versión 2.0\_2013 www.semapi.com

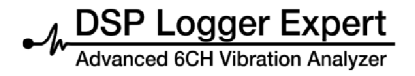

Canales de acelerómetros ICP

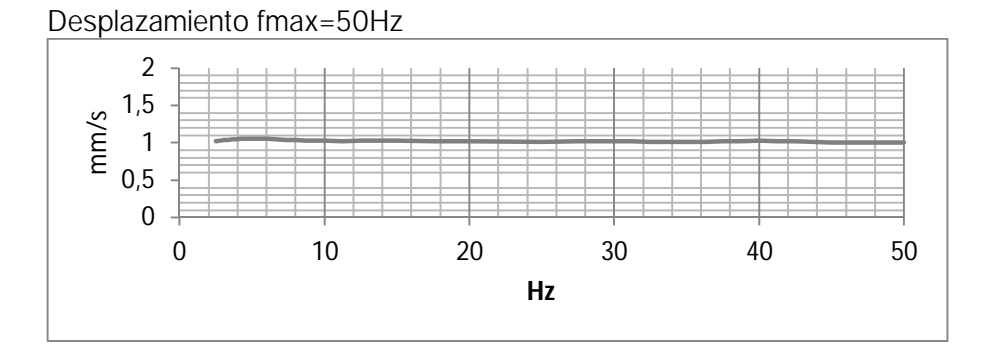

#### Desplazamiento fmax=100Hz

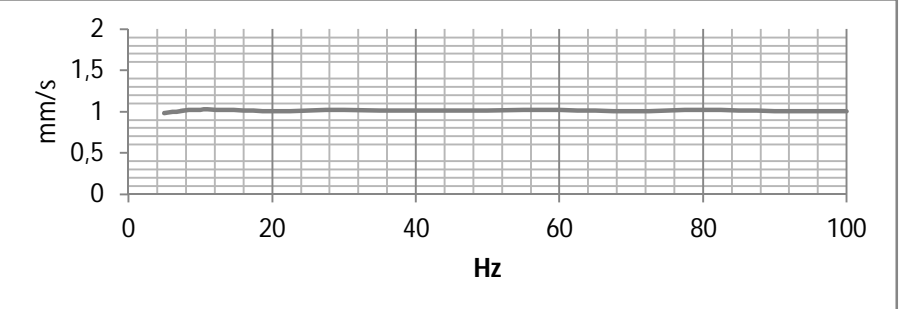

#### Desplazamiento fmax=200Hz

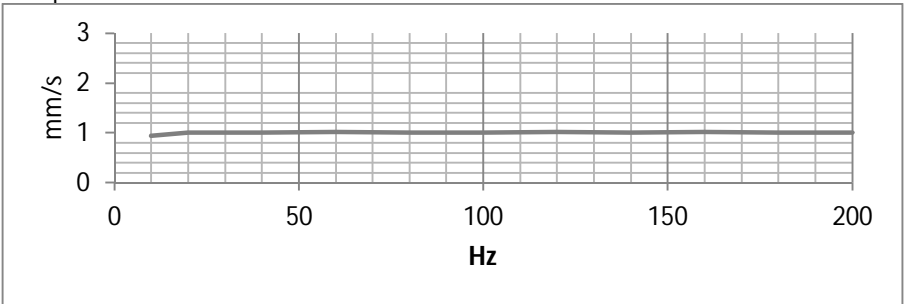

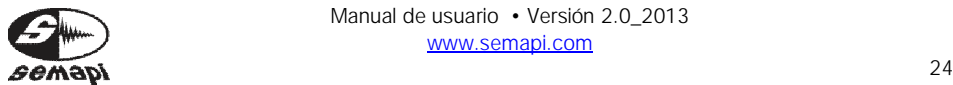

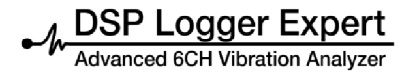

Canales de acelerómetros ICP

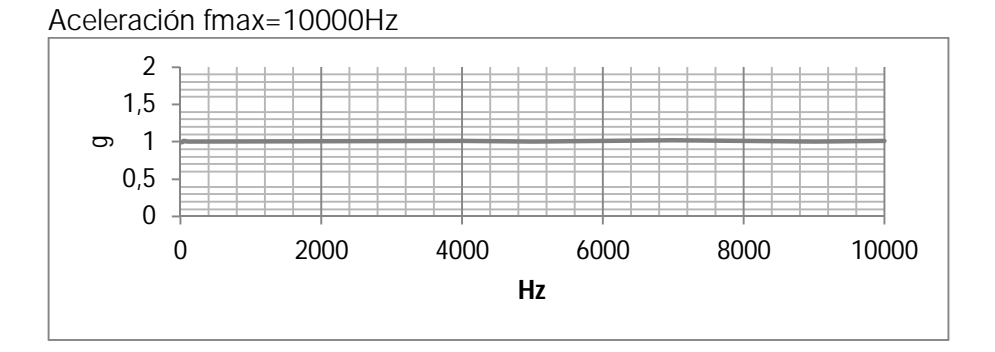

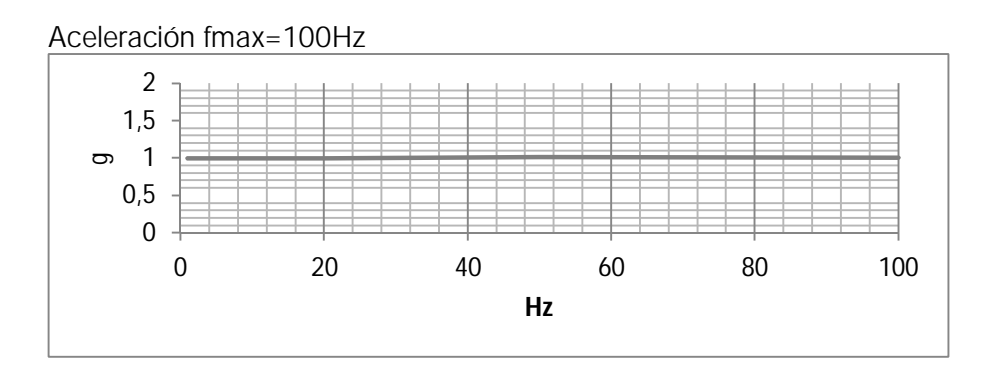

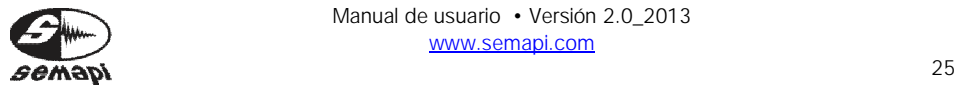

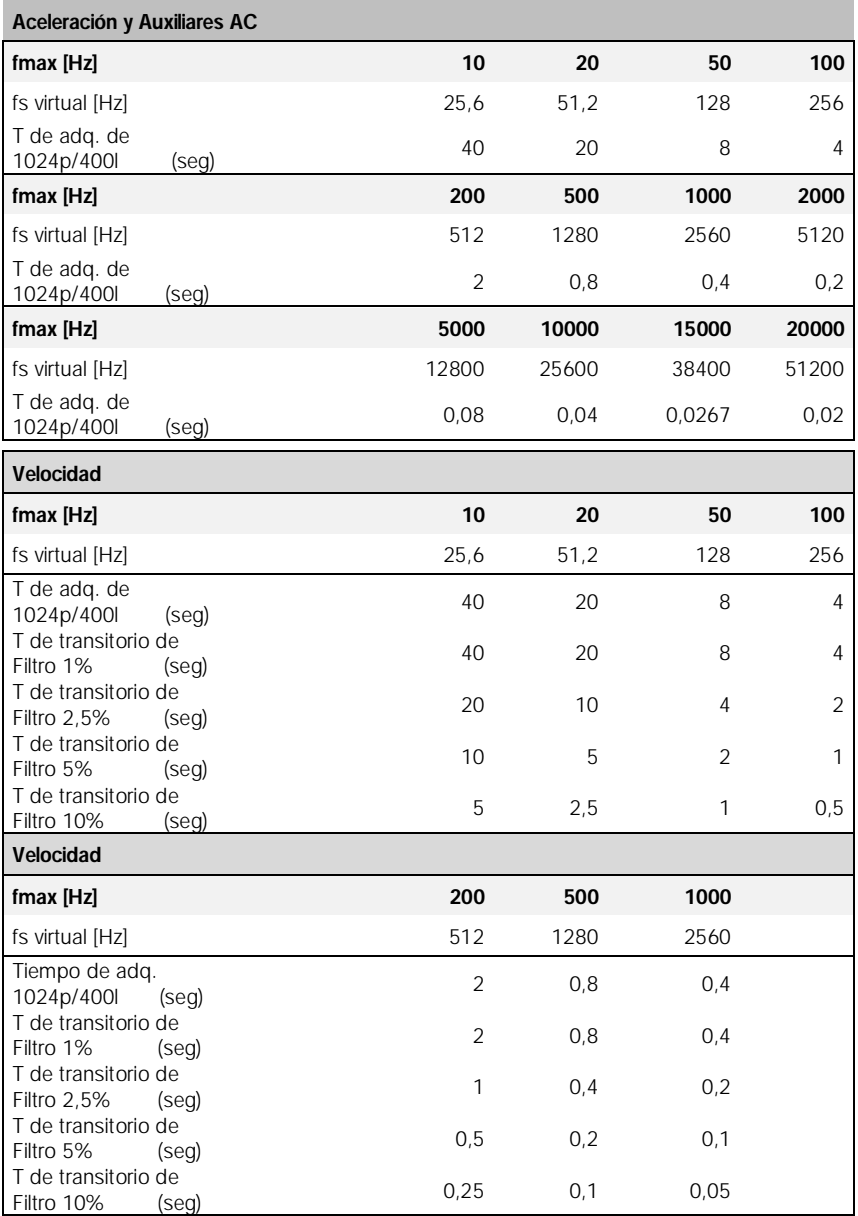

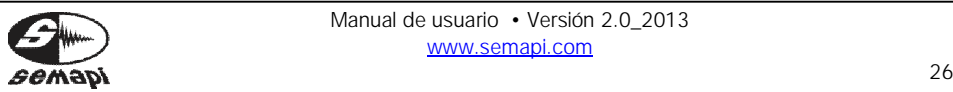

Curvas para configuración de ganancia del conversor AD:

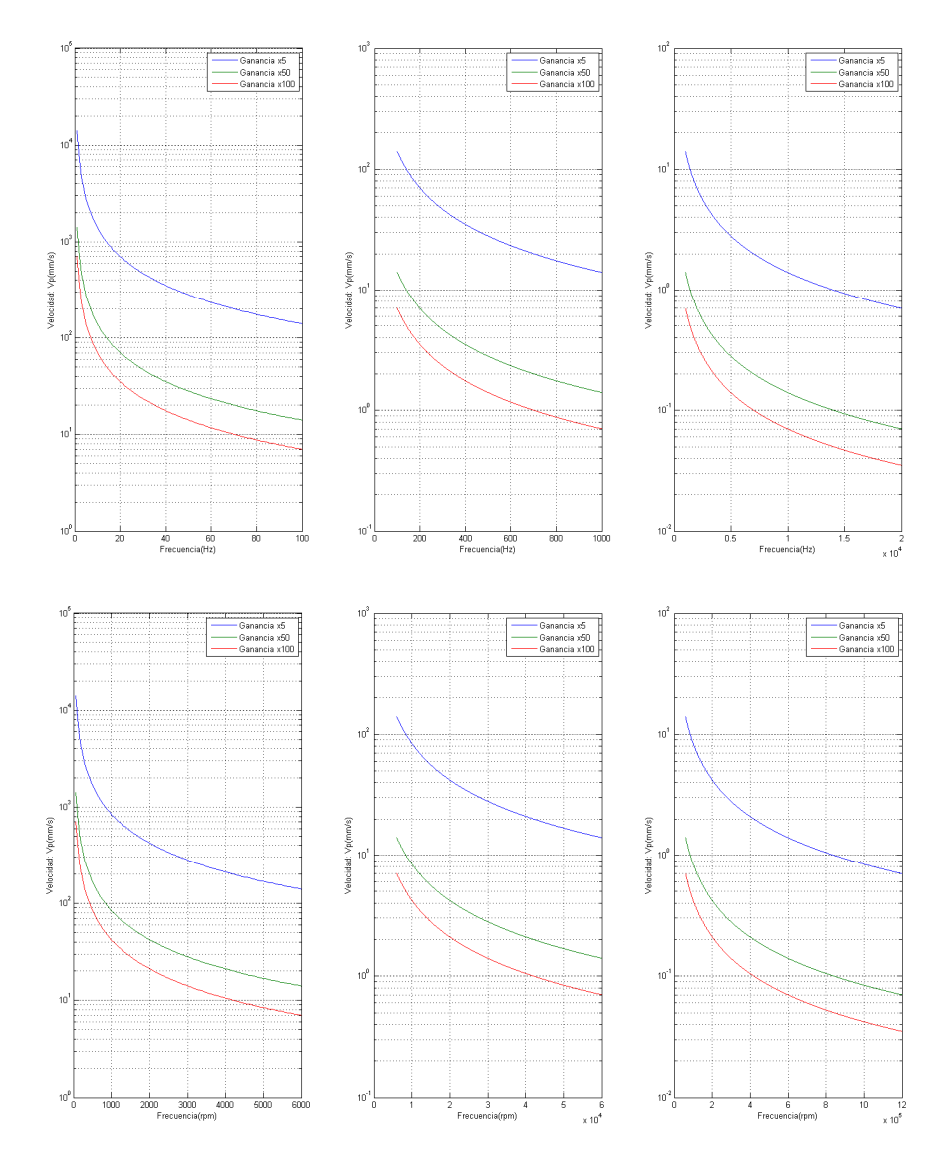

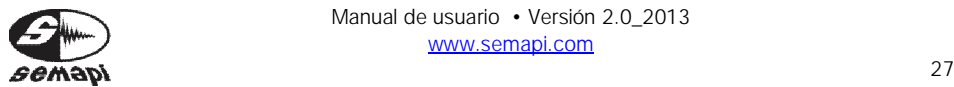

Manual de usuario • Versión 2.0\_2013 www.semapi.com

#### **Listado de accesorios:**

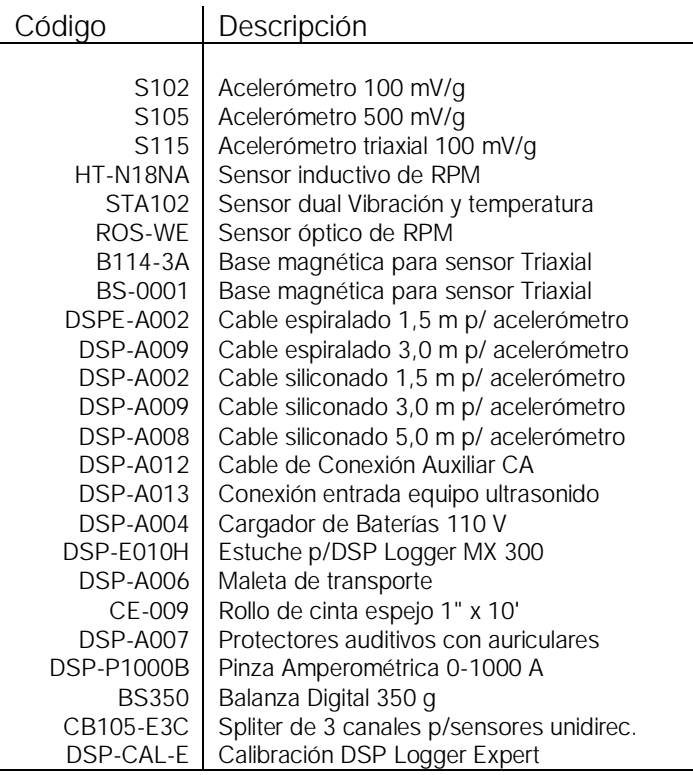

Para pedidos, puede hacerlo a: ventas@semapi.com.ar sales@semapi.com

O en la red de distribuidores autorizados: http://www.dsplogger.com/distribuidores.php

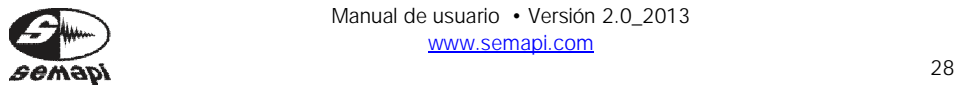

#### **Ayuda para detección de problemas de la unidad:**

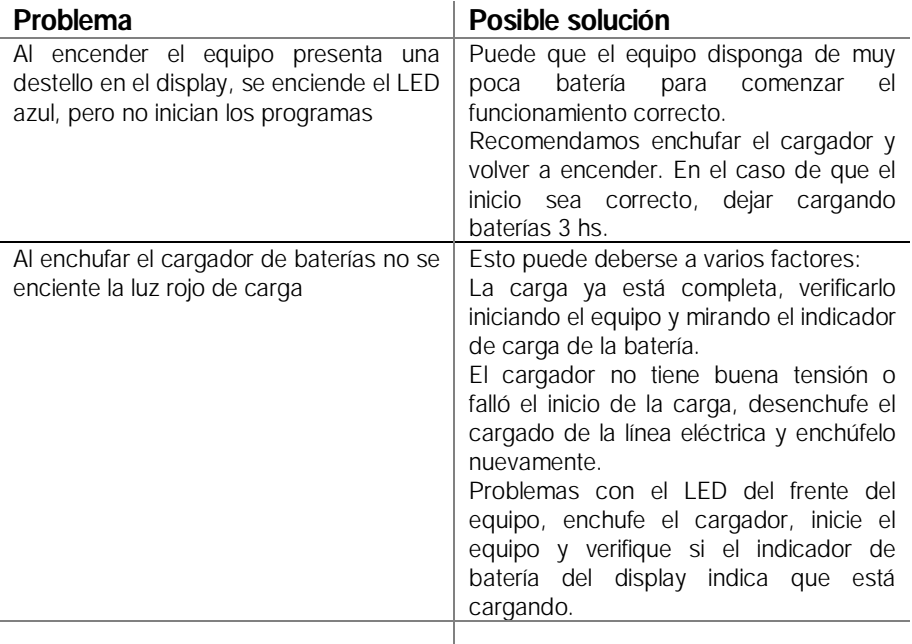

SEMAPI proporciona información técnica en Internet para ayudarle a utilizar sus productos en: www.dsplogger.com , puede encontrar manuales técnicos, una base con preguntas frecuentes y notas de aplicación. También puede encontrar videos instructivos del firmware del DSP Logger Expert en

https://www.youtube.com/user/semapicorp

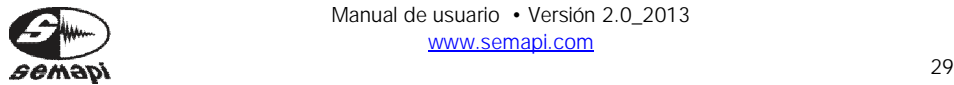

1 DSP Logger Expert

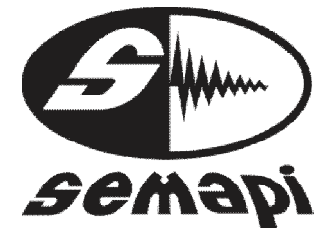

#### **Certificado de garantía oficial**

### DSP Logger Expert

SEMAPI Corp. y SEMAPI ARGENTINA S.A. Garantiza el normal funcionamiento del producto Marca SEMAPI, compuesto por hardware y accesorios, por el período de un (1) año, si fallase en situaciones normales de uso y operación, a partir de la fecha de compra certificada por la factura emitida por la firma vendedora.

El período de garantía comienza al terminar la instalación local y la verificación del funcionamiento por parte del personal de la empresa compradora.

SEMAPI Corp. y SEMAPI ARGENTINA S.A. se reserva el derecho de anular esta garantía bajo las siguientes condiciones:

• Desperfectos causados por golpes, caídas, mal uso y/u otros motivos fortuitos.

• Cuando el producto no haya sido operado de acuerdo con lo indicado en el manual de instrucciones que acompaña al equipo.

• Cuando el producto haya sido utilizado con insumos o accesorios no originales.

Además, si a juicio del distribuidor autorizado se diera alguna o algunas de las siguientes condiciones:

• Intervención de terceros no autorizados por SEMAPI Corp. y SEMAPI ARGENTINA S.A. en la reparación de este producto.

• Destrucción parcial o total por causas atmosféricas.

SEMAPI Corp. y SEMAPI ARGENTINA S.A. no reconoce o reconocerá ningún tipo de indemnización por tiempo de inactividad debido a fallas, deficiencias propias o ajenas de SEMAPI en sus equipos.

Atención al cliente:

dsptech@semapi.com www.semapi.com

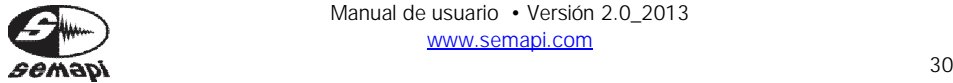